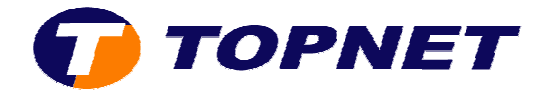

## **Vérification du débit sur le modem Sagem 1201 1201 V2**

Pour vérifier le débit sur le Sagem F@st 1201 V2, il faut :

• Accéder à l'interface du routeur via l'adresse **192.168.1.1** et saisir **« admin »** comme login et mot de passe.

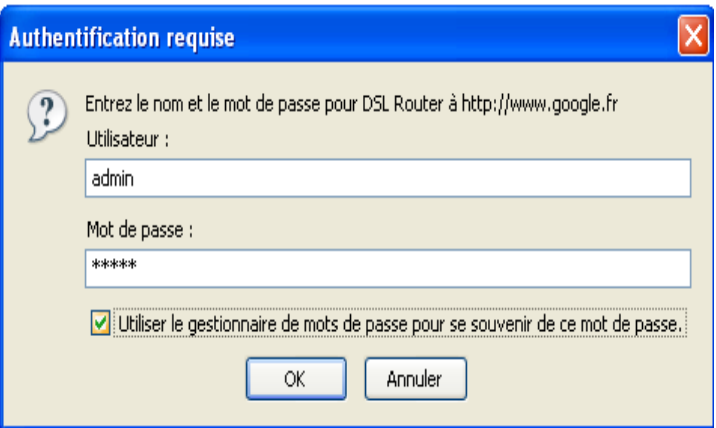

• Vous trouverez votre débit montant et descendant en haut à droite.

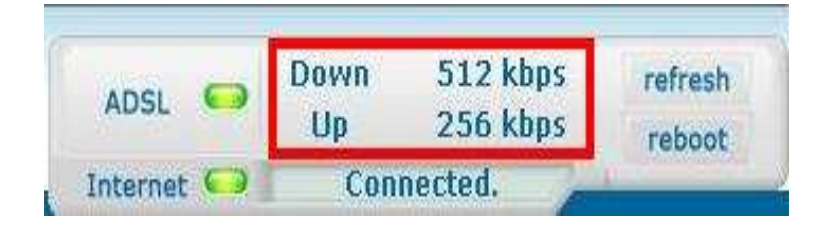